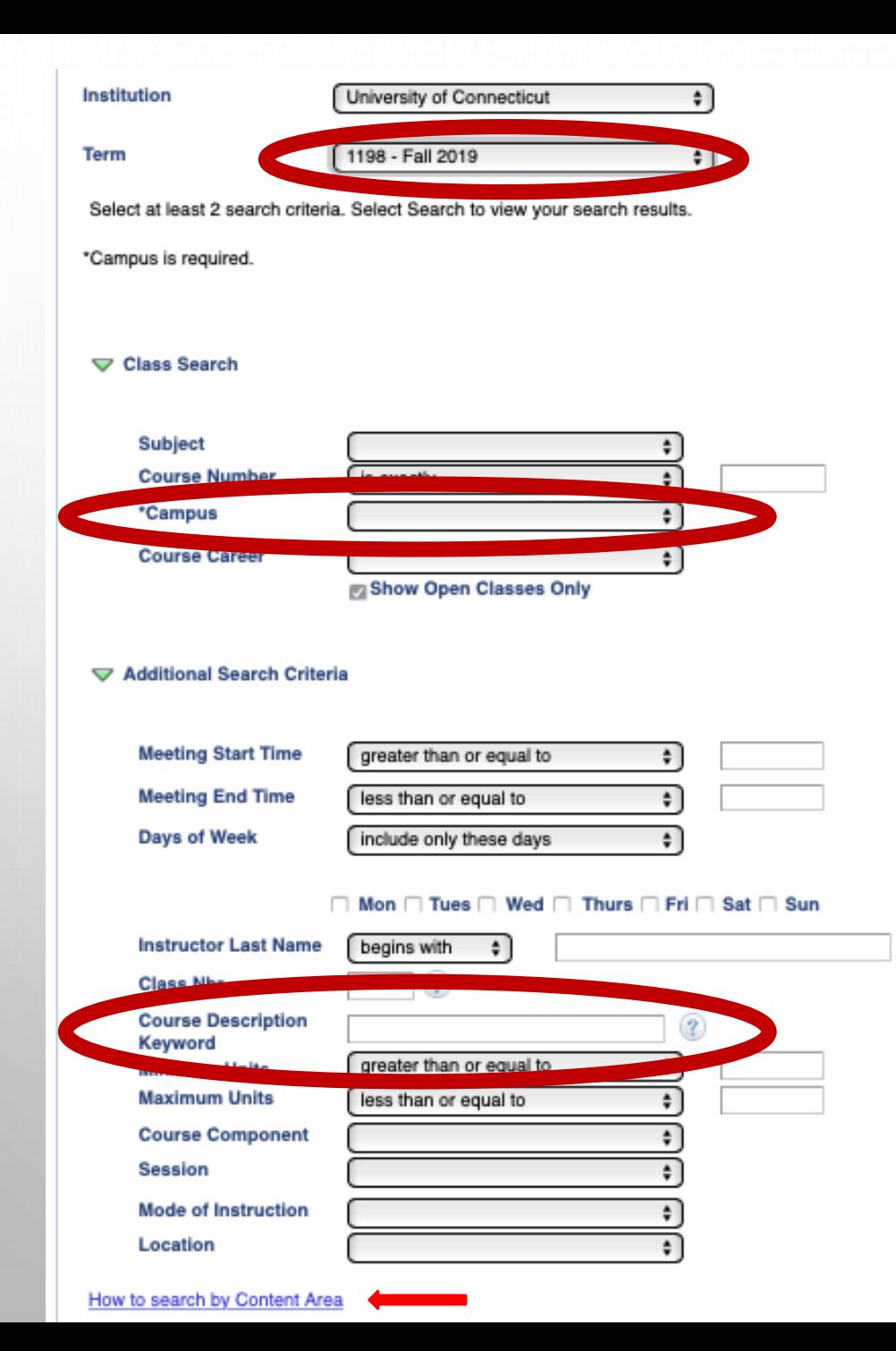

## FILTERING GEN ED COURSES

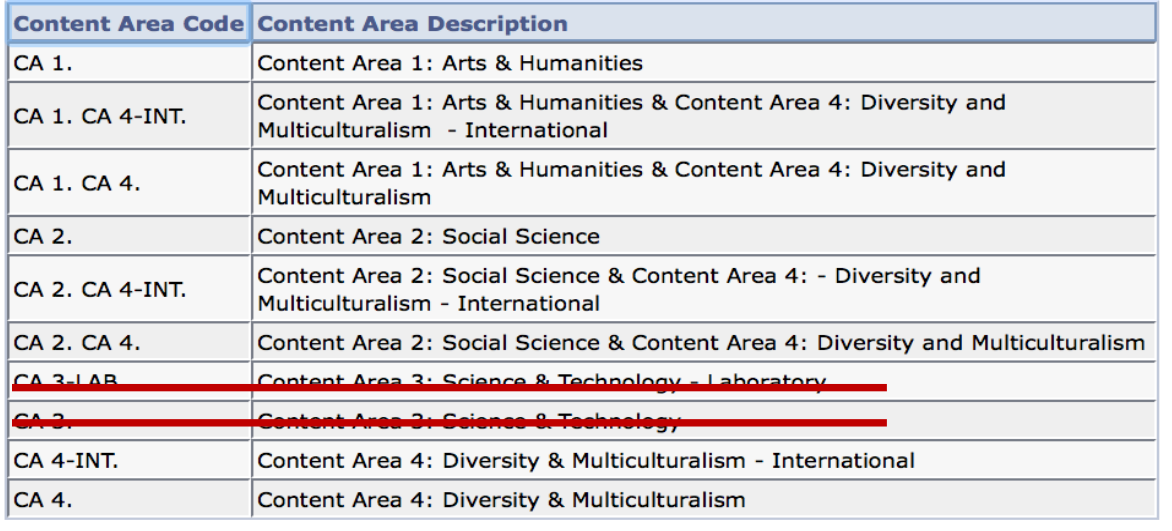

## **Step 1:** Select Term

## **Step 2:** Select Campus

**Step 3:** Type the Content Area Code (list above found by clicking the "how to" link) into the course Description Keyword box. This will generate a list of courses under each content area that are running during the semester you selected.